# Abilita l'attesa di chiamata su un telefono multipiattaforma Cisco IP Phone serie 8800 ٦

## **Obiettivo**

Abilitare l'avviso di chiamata sul telefono multipiattaforma Cisco IP Phone serie 8800 per consentire il passaggio delle chiamate in arrivo anche se il telefono è occupato. Se questa funzionalità è attivata, il chiamante sarà comunque in grado di sentire l'altra estremità della chiamata e potrà attendere che la chiamata riceva una risposta, invece di sentire un segnale di occupato.

Durante una chiamata attiva, una chiamata in attesa viene indicata da un singolo segnale acustico e il pulsante della sessione lampeggia in rosso.

Lo scopo di questo articolo è mostrare come abilitare l'attesa di chiamata sulla multipiattaforma Cisco IP Phone serie 8800 tramite l'utility basata sul Web e l'interfaccia utente del telefono.

### Dispositivi interessati

• Serie 8800

### Versione del software

● 11.0.1

### Abilita avviso di chiamata

#### Tramite l'utility basata sul Web

Passaggio 1. Accedere all'utility basata sul Web del telefono IP e fare clic su Admin Login > **Advanced** 

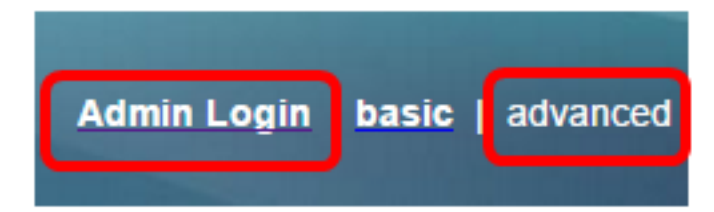

Passaggio 2. Fare clic su Voce > Utente.

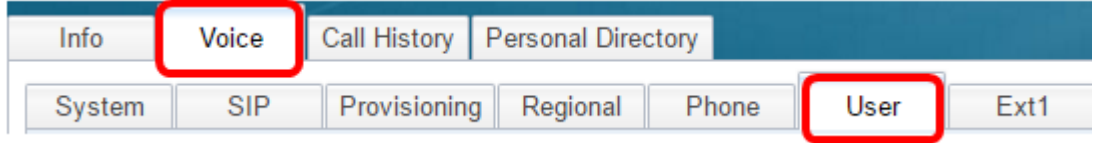

Passaggio 3. In Servizi supplementari, fare clic sul menu a discesa per Impostazione peso variabile e scegliere Sì.

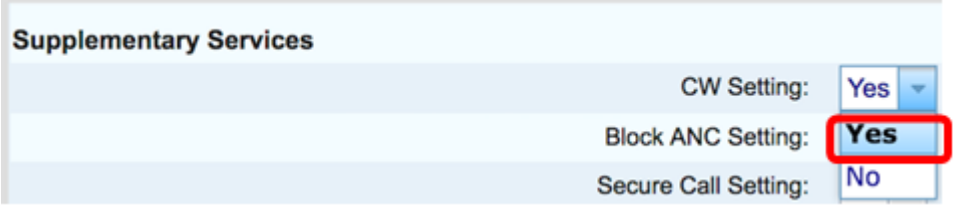

Passaggio 4. Fare clic su Sottometti tutte le modifiche.

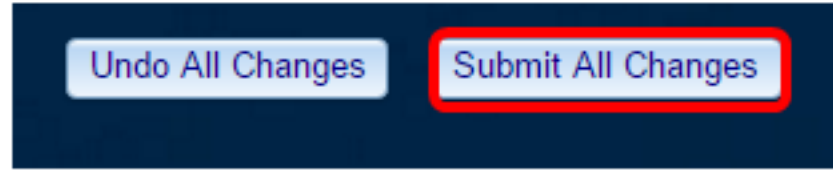

A questo punto, è necessario abilitare l'opzione Call Waiting sul telefono tramite l'utility basata sul Web.

#### Tramite l'interfaccia utente del telefono

Passaggio 1. Premere il pulsante Applications (Applicazioni) sul telefono IP.

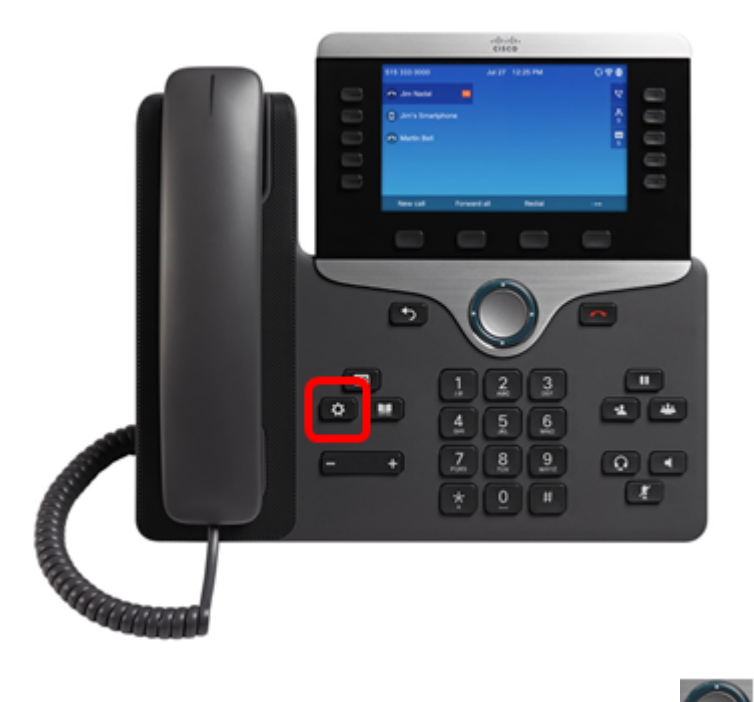

Passaggio 2. Utilizzando il pulsante del cluster di navigazione, passare alle preferenze utente, quindi premere il tasto softkey Select.

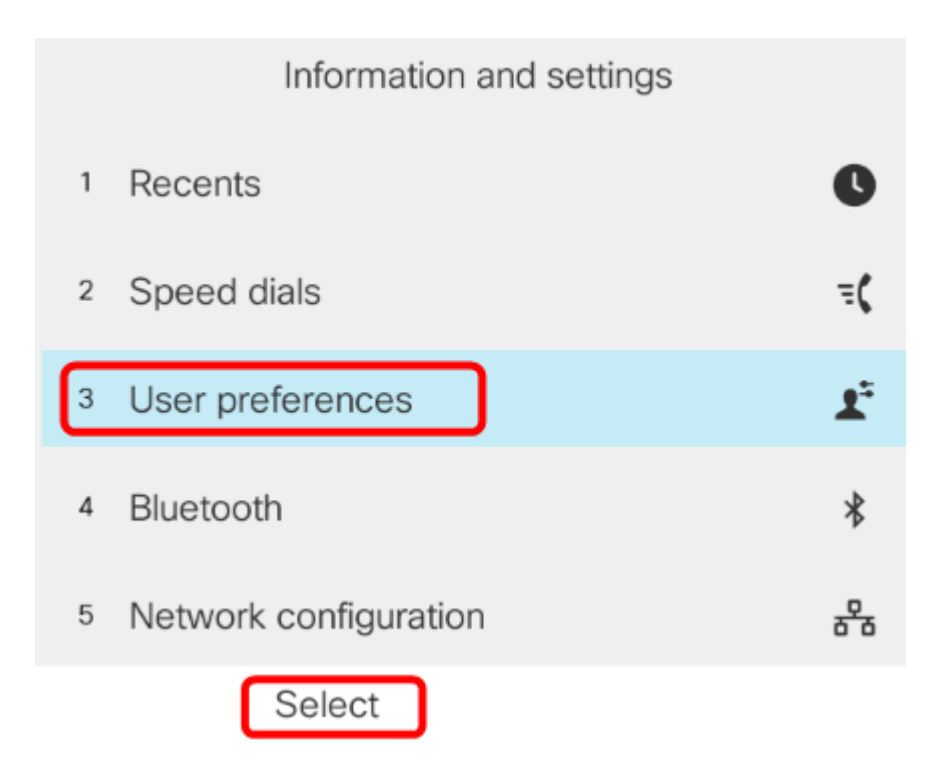

Passaggio 3. Scegliere Preferenze chiamata, quindi premere il tasto Seleziona.

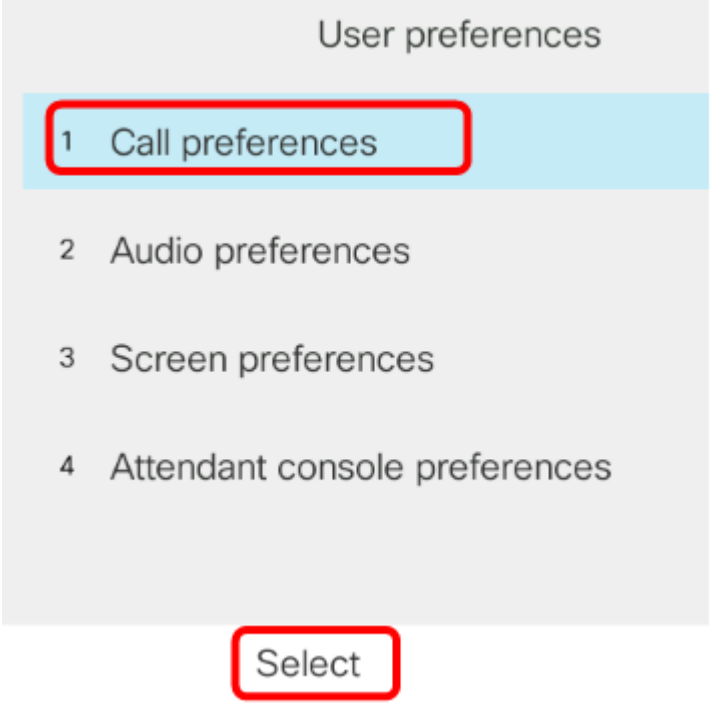

Passaggio 4. Passare a Attesa chiamata, quindi premere il pulsante destro del cluster di navigazione per impostarlo su Attivato.

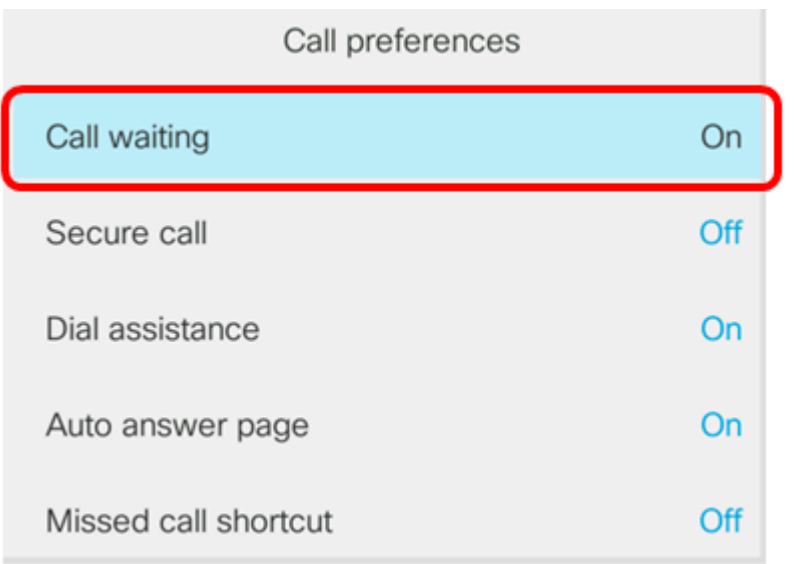

#### Passaggio 5. Premere il tasto video Set.

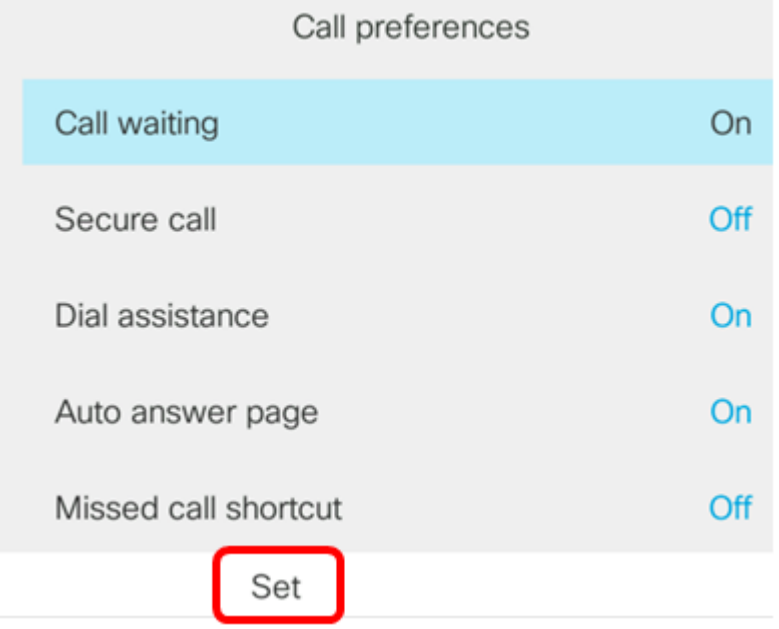

A questo punto, dovrebbe essere abilitata la funzione di chiamata in attesa sul telefono tramite la GUI.